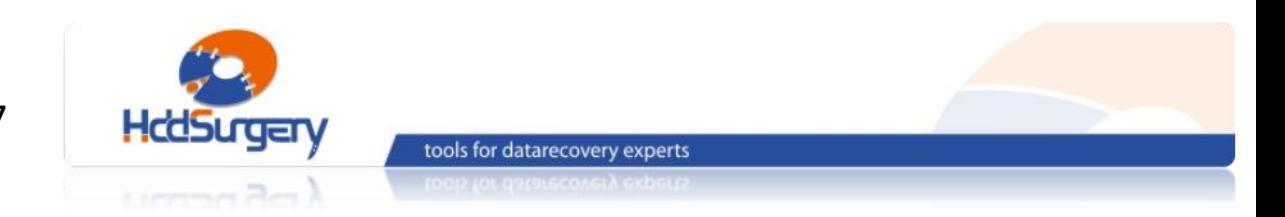

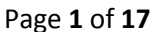

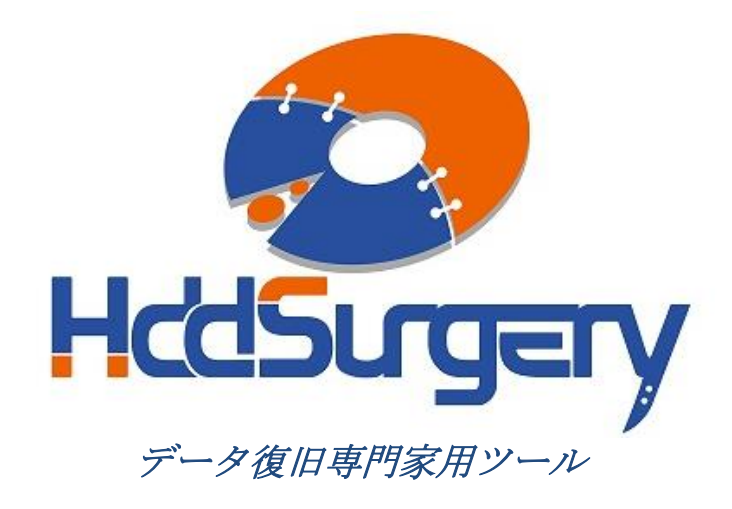

# *HddSurgery™* ヘッド交換ツールガイド

■ HDDS WDC BB/JB/JD/JS p2-3 (2-3 プラッター)

*HDDS WDC KD/KS/YS p4 (4* プラッター*)*

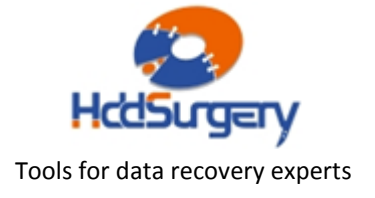

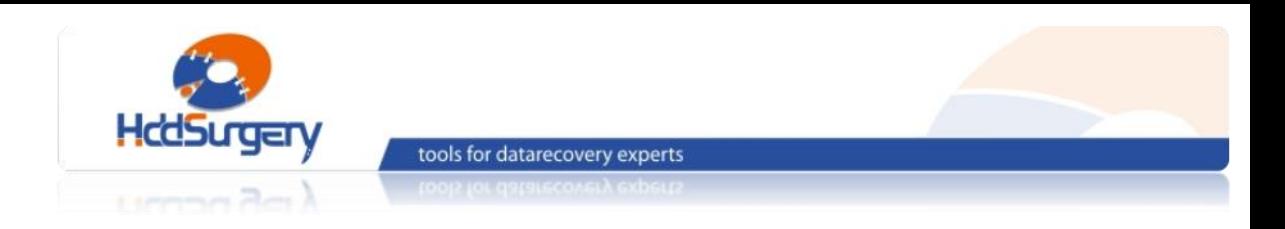

#### 目次:

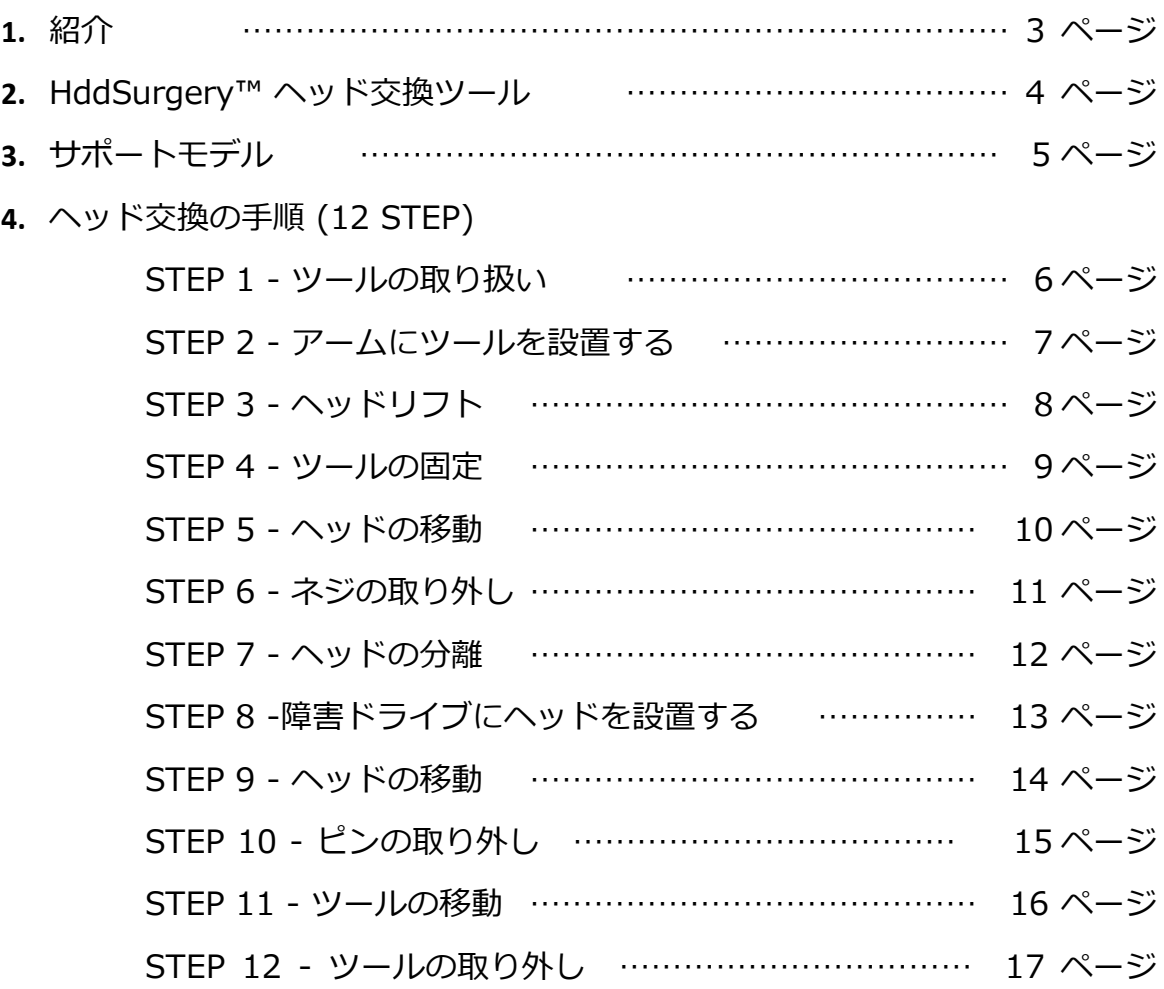

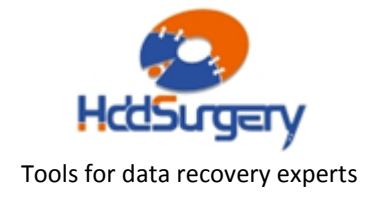

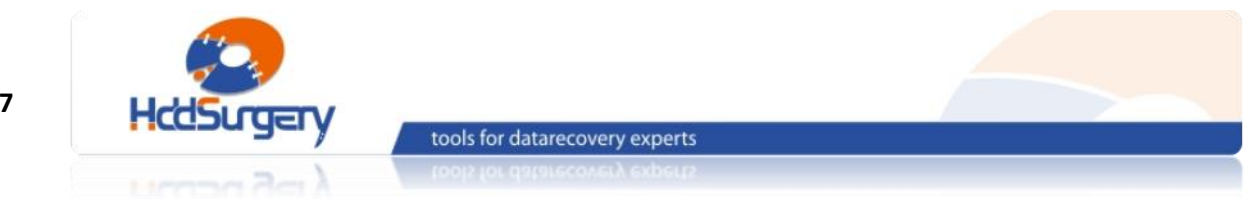

Page **3** of **17**

# 1. 紹介

このガイドは、弊社ツールの使用方法に関する簡易マニュアルです。 このガイドでは、使用者がデータ復旧経験を有する上級者であることを想定してい ますので、初心者向けの教育には適しておりません。

このツールを使用するには、適切なソフトウェアのサポートが必要です。 ACE Lab、Salvation Data、Copy-r などの、十分に実績のあるメーカーの製品を 使用することをお勧めします。

HddSurgery™ ツールがなくてもデータ復旧作業は可能ですし、場合によっ ては一般的なヘッド交換方法でも十分です。HddSurgeryTM が開発された目的は、 故障ドライブのヘッド交換作業の安全性を保証することです。HddSurgerv™ ツー ルを使用すれば、読み込み・書き込みヘッドとプラッターの接触を防ぐことができ ます。正しい教育を受けることで、高度なデータ復旧作業も可能になります。

経験豊富な専門家は、このツールがなくても復旧作業ができますが、このツ ールを使用することによって、より高い安全性を得ることができます。

接触しないとは、故障ドライブからヘッドを取り外し、ドナーに取り付ける 時、ヘッドとヘッドの接触、ヘッドとプラッターが接触しないという意味です。古 い方法では接触する場合があり、物理損傷があるドライブの場合には、特に接触す る可能性が高くなります。

HddSurgeryTM は、このツールを通じて発生する損傷に関して責任を負いません。 HddSurgery™ は、ドライブのデータ損傷に関して責任を負いません。

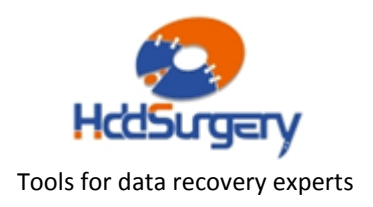

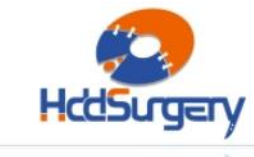

tools for datarecovery experts

# 2. HddSurgery™ ヘッド交換ツール

Sabre/ Hawk/ Starling/ Buccaneer/ Raider および Zeus ファミリーの Western Digital ハードドライブは、プラッター上に、ヘッドをパーキングするタ イプで、ドライブの電源を切るとヘッドがプラッター上の安全なエリアへ移動しま す。ヘッドがその位置にあると、ドライブがモーターを必要なスピードで回転させ ることができます。

HddSurgeryTM ヘッド交換ツールの目的は、ヘッドがプラッターのデータエ リアを安全にパスするようにすることと、不必要な接触を防止することです。

## ■ HDDS WDC BB/JB/JD/JS p2-3 (2-3 プラッター)

このツールは、Western Digital の BB/ JB/ JD/ JS モデルを含めて、2-3 枚 のプラッターを持っている全モデルに使えます。適用ファミリーは次になります: Sabre, Hawk, Starling, Raider

## ■ HDDS WDC KD/KS/YS p4 (4 プラッター)

このツールは、Western Digital の KD/ KS/ YS モデルを含めて、4 枚のプ ラッターを持っている全モデルに使えます。適用ファミリーは Zeus です。

2 つのツールの使用方法に違いはないので、HDDS WDC KD/KS/YS p4 を例に 説明します。

全作業段階で、ヘッドとプラッターが接触する可能性はありません。ヘッド はデータなしエリアからリフトされて、プラッターの上を安全にパスします。分解 したヘッドをドナードライブに設置する時にも、同じ方式でやります。

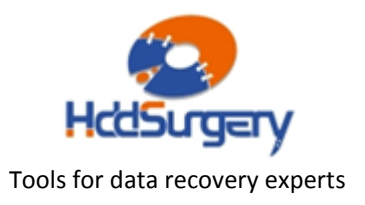

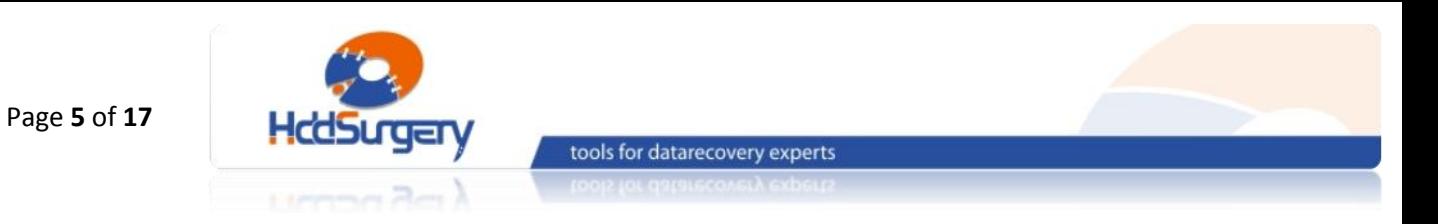

# 3. サポートモデル

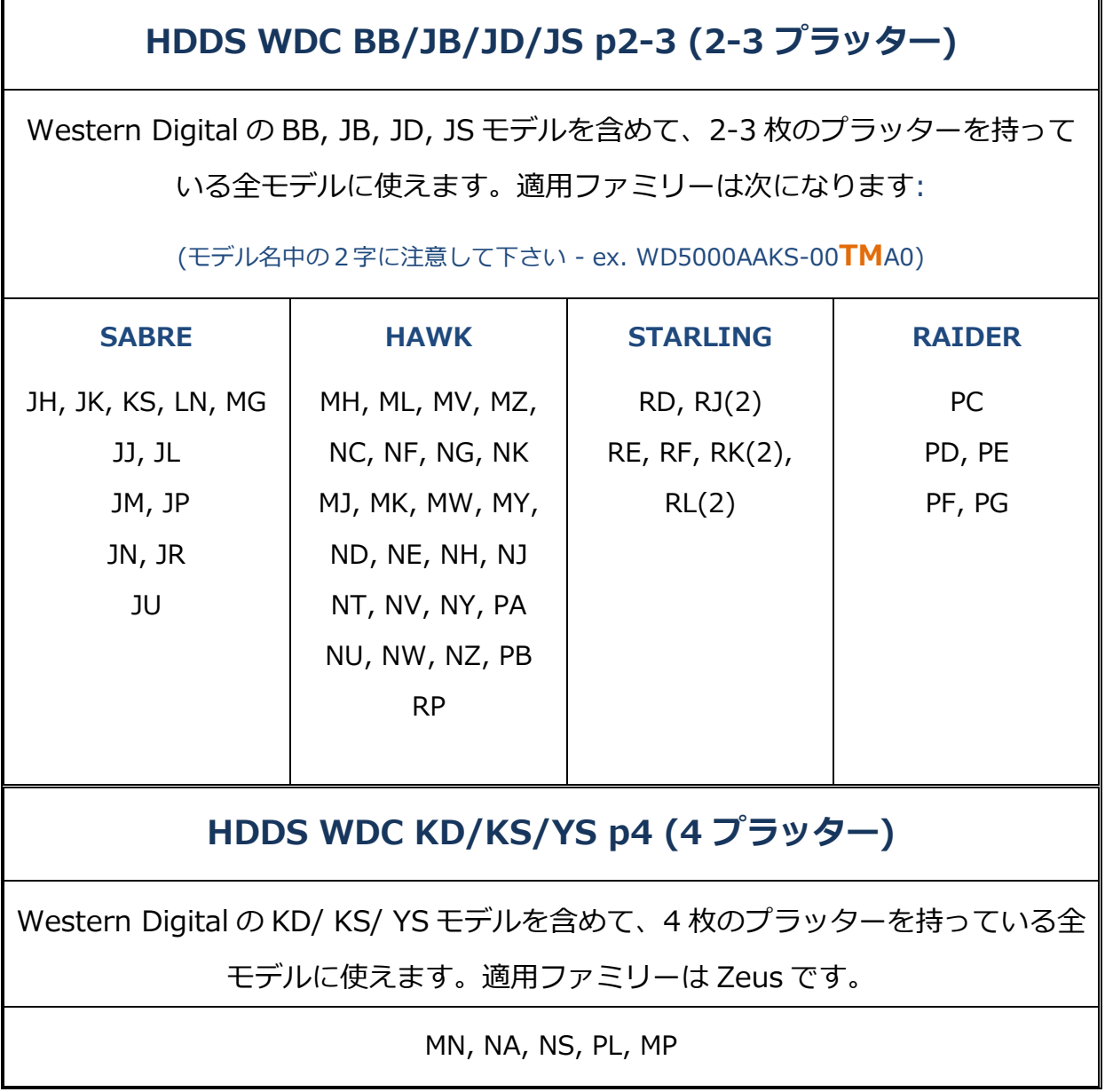

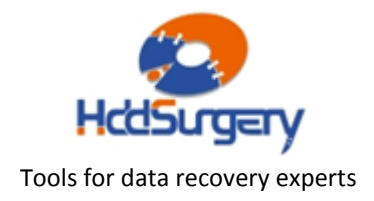

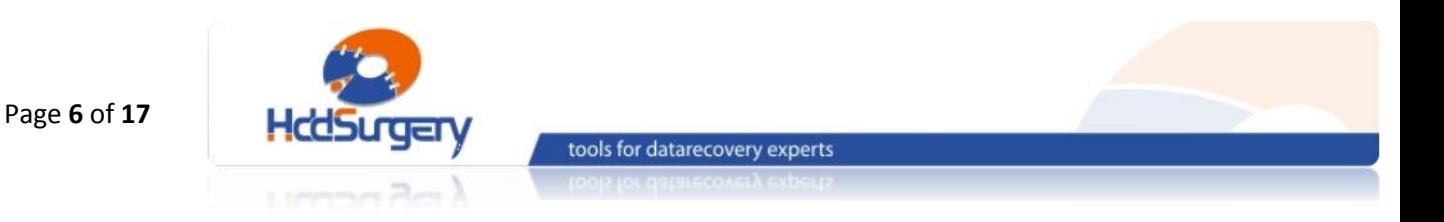

# 4. ヘッド交換の手順

## STEP 1 – ツールの取り扱い

本ツールを使用しない時は、損傷を防止するために木箱に保管して下さい。

ツールを木箱から引き出す時には、必ずハンドルを持って下さい。ヘッドリ フトパーツには触らないで下さい。

ハードドライブのプラッターは汚れに弱いので、ツールを使用する前に、綿 とアルコールでよく掃除して下さい。リフトパーツを掃除する時は、特に注意して 下さい。

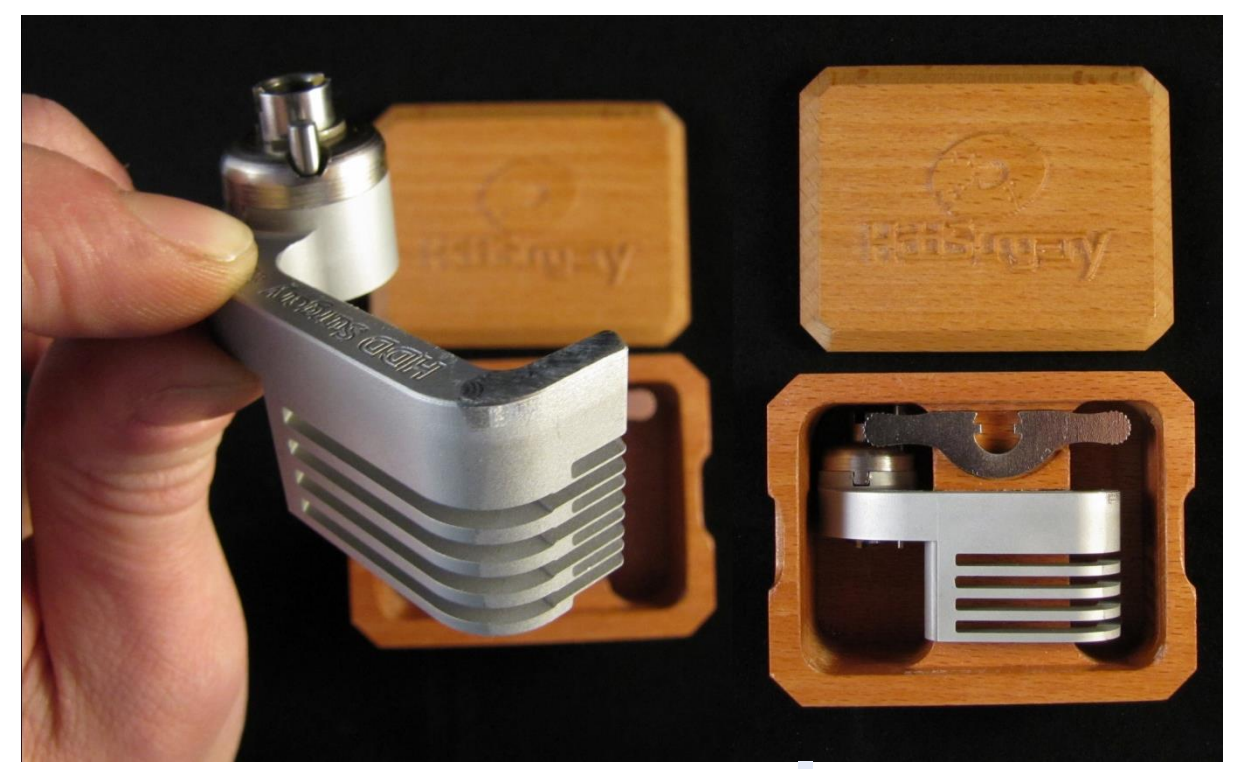

図 1. (ツールの取り扱い)

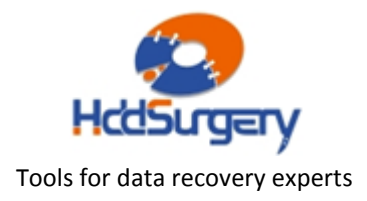

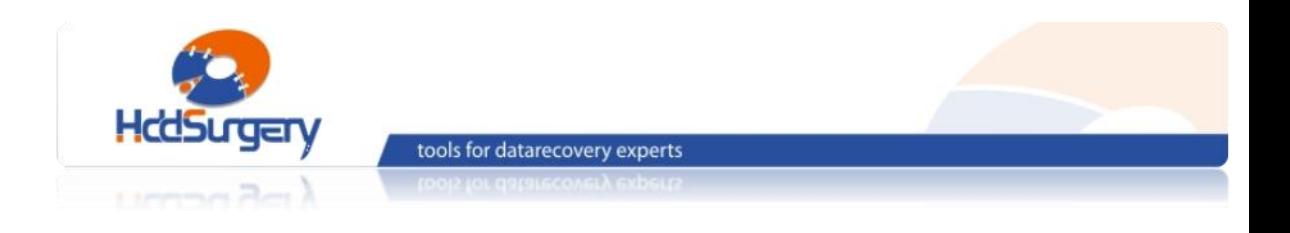

# STEP 2 - アームにツールを設置する

ケーブルコンタクトを固定しているネジを外します。それから、コンタクト を引き出します。 引き出す力が強すぎると、コンタクトが飛び出してプラッターに 傷をかける場合もありますので、コンタクトをよく握っている状態で引き出して下 さい。

ツールを穴中央に固定します。それからネジを入れて固定します。

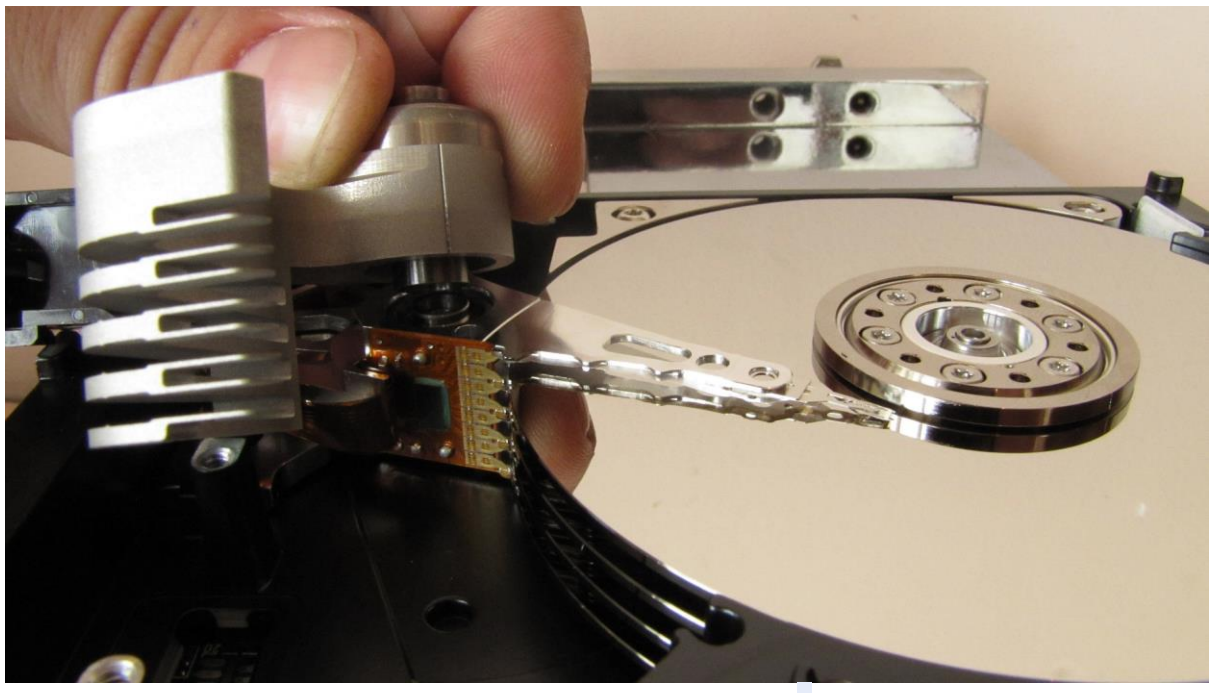

図 2. (ツールの設置 )

ツールがプラッターに接触しないように作業を行います。

### !!! 重要 !!!

ツールの正確な高度を守るため、ネジをしっかりと締めて下さい。

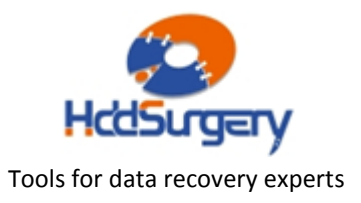

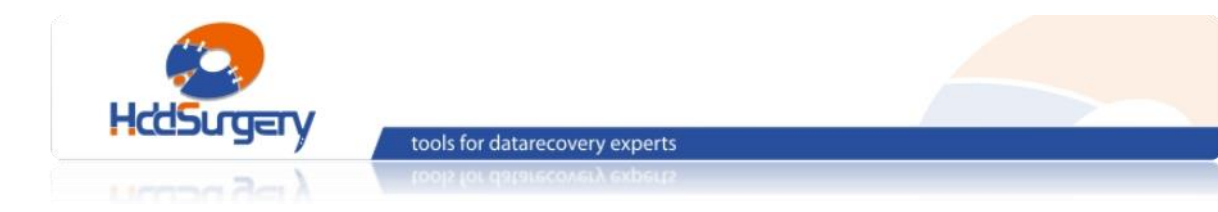

## STEP 3 - ヘッドリフト

片手でヘッドアーム後部を持ち、ツールを水平方向へ動かしてプラッターの 上を移動させます。ヘッドアーム後部(磁気コイル側)を持ち、ツールがヘッドをリ フトし、動かさないようにします。ツールの構造により弱い力でもヘッドがリフト されます。強い力が必要な場合は、ツールの位置が正しくない可能性や、そのまま 作業することによって HDA に損傷が発生する可能性があります。可能な限りツー ルを奥まで移動させると、ヘッドがプラッターから分離されます。

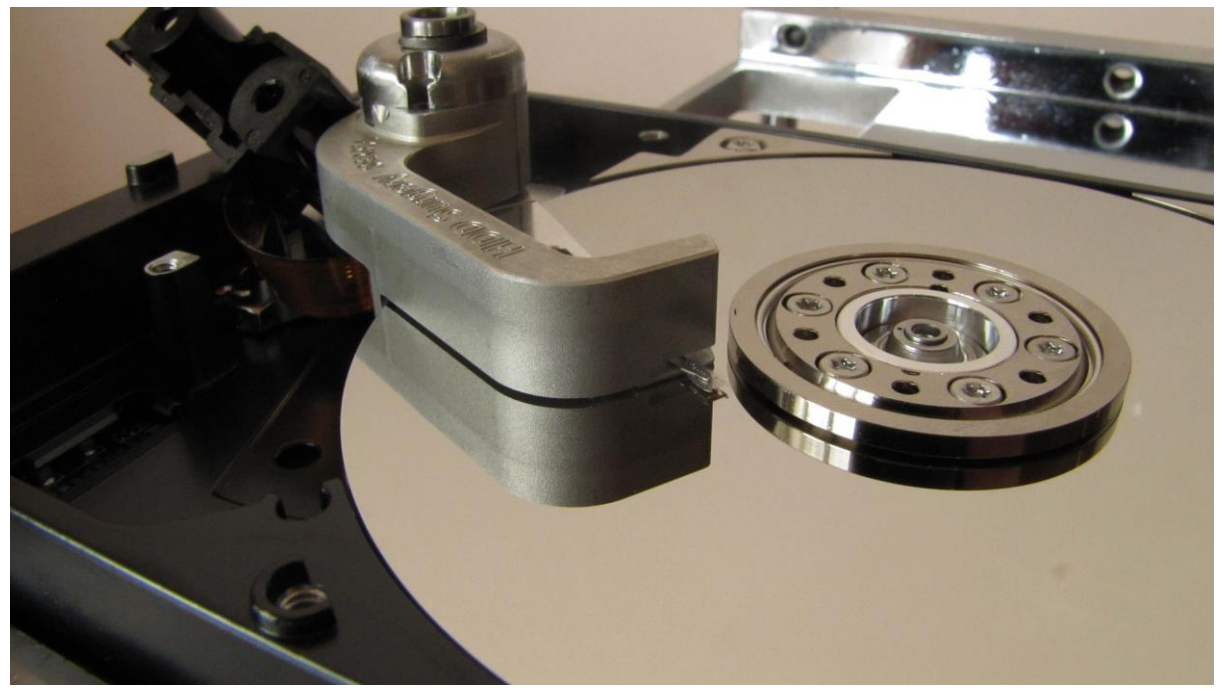

図 3. (ヘッドリフト)

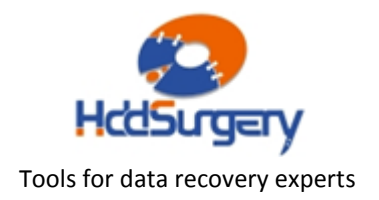

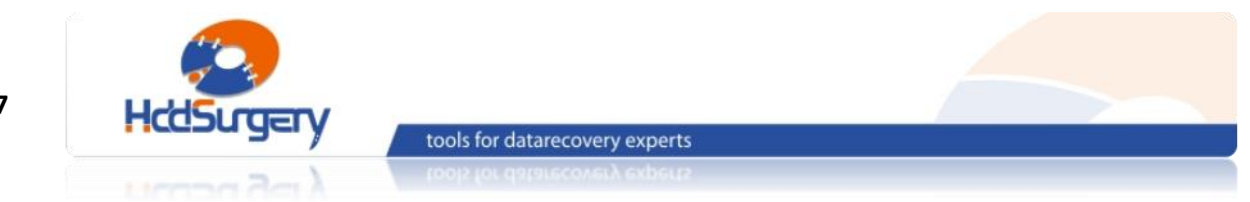

## STEP 4 - ツールの固定

ツールのハンドル部の近くに、穴があります。その穴をアクチュエーターア ームの穴と一致するようにツールを限界まで移動させ、ピンを入れてツールを最終 的に固定します(Western Digital の場合、モデルによってこの穴がない場合もあ ります)。

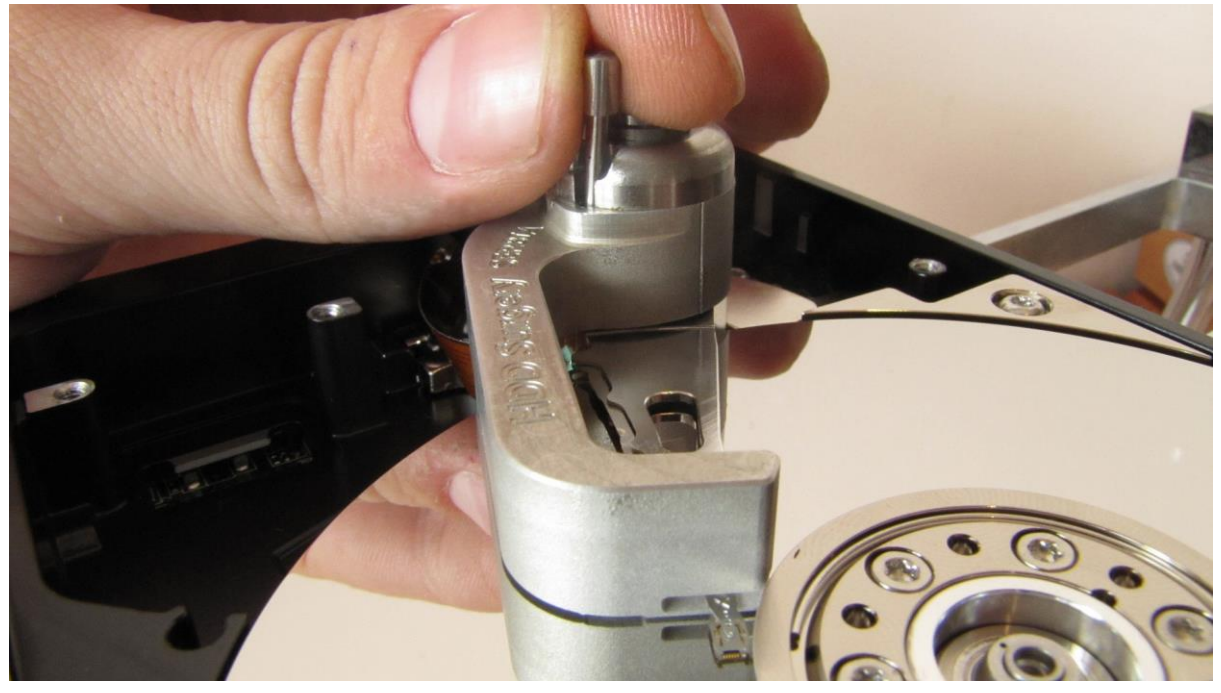

図 4. (ツールの固定)

#### !!!重要!!!

ツールがアクチュエーターアームに確実に固定されないと、

ツールを外す時にヘッドが抜ける可能性があります。

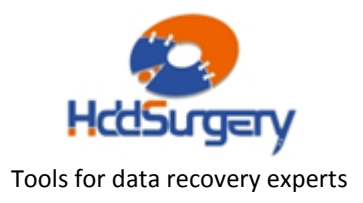

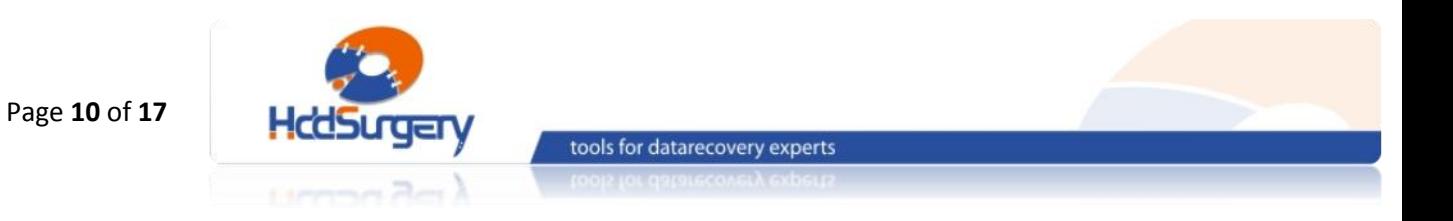

## STEP 5 - ヘッドの移動

安全装置を外して、ツールを最初の位置に戻します。アームに穴がないタイ プの場合、アームの後部に力を入れてツールと一緒に移動させます。

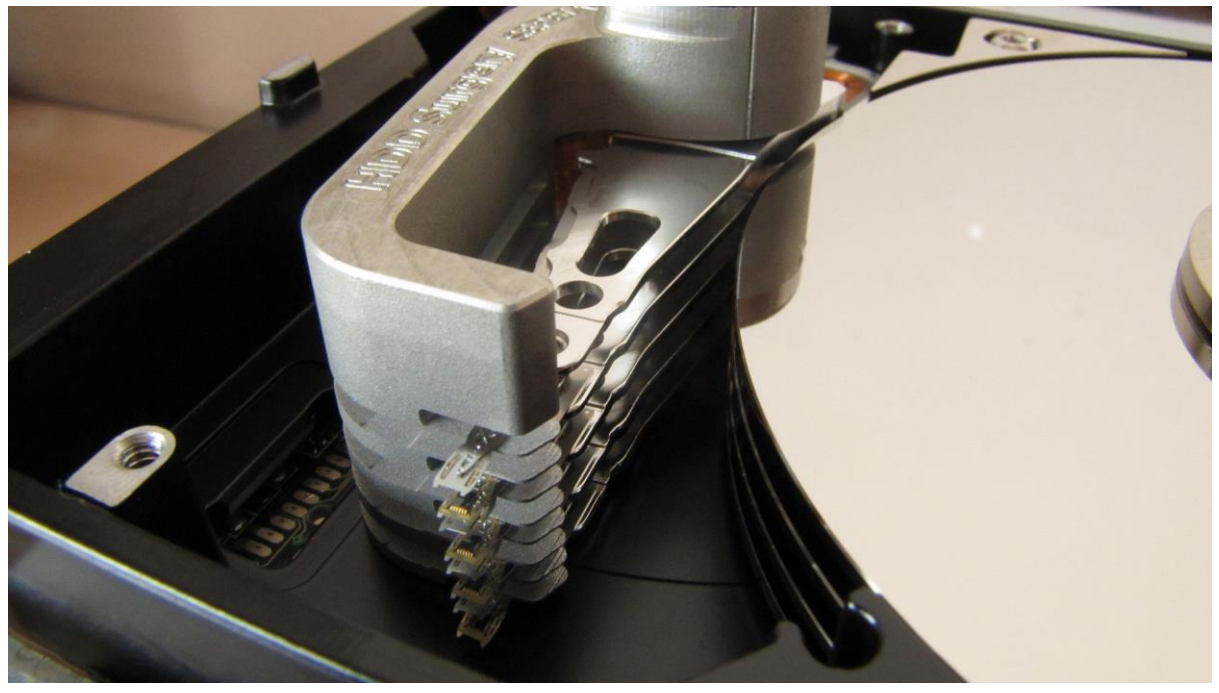

図 5. (ヘッドを固定したツールをプラッター外へ移動する)

![](_page_9_Picture_5.jpeg)

![](_page_10_Picture_0.jpeg)

# STEP 6 - ネジの取り外し

ヘッドを外す前に、まずはネジを外します。

#### !!! 重要 !!!

ネジを外した時点でヘッドはツールに固定されていない状態になります。 その状態で、手でツールを抜き出さないで下さい。

![](_page_10_Picture_5.jpeg)

#### 図 6. (ネジを外します)

![](_page_10_Picture_8.jpeg)

![](_page_11_Picture_0.jpeg)

STEP 7 - ヘッドの分離

ヘッドを持ち上げるためには、ピンセットを使用します。ヘッドアームの穴 にピンセットを入れて挟み、ヘッドアームを HDD から取り外します。写真のよう に、アームのコイル部をしっかり固定しながら外します。手で直接にツールを抜き 出さないで下さい。

![](_page_11_Picture_3.jpeg)

図 7. (ヘッドの取り外し)

![](_page_11_Picture_5.jpeg)

![](_page_12_Picture_0.jpeg)

# STEP 8 -障害ドライブにヘッドを設置する

## ピンセットを使用して、ツールで固定されているヘッドを、障害 HDD に設 置します。ネジを入れてツールを HDD にしっかり固定します。

![](_page_12_Picture_3.jpeg)

図 8. (障害 HDD に正常なヘッドを設置します)

![](_page_12_Picture_5.jpeg)

![](_page_13_Picture_0.jpeg)

## STEP 9 – ヘッドの移動

### ツールを押して、ヘッドを固定したツールをパーキングゾーンに移動させま す。パーキングゾーンに到着したら、固定ピンをいれて固定します。

![](_page_13_Picture_3.jpeg)

図 9. (ヘッドの移動)

![](_page_13_Picture_5.jpeg)

![](_page_14_Picture_0.jpeg)

# STEP 10 - ピンの取り外し

ヘッドアームに穴があるタイプの場合、その穴に前に入れたピンを外します。

![](_page_14_Picture_3.jpeg)

## 図 10. (ピンを外します)

![](_page_14_Picture_5.jpeg)

![](_page_15_Picture_0.jpeg)

## STEP 11 - ツールの移動

指でツールをプラッター外部へ移動させます。

#### !!! 重要 !!!

ヘッドの動きを調整するために、残りの手でアーム後部を固定して下さい。

![](_page_15_Picture_5.jpeg)

### 図 11. (ツールを戻します)

![](_page_15_Picture_8.jpeg)

![](_page_16_Picture_0.jpeg)

# ツールの取り外し

#### ネジを抜いてツールを外します。

![](_page_16_Picture_3.jpeg)

#### 図 12. (ツールの取り外し)

ディスクの蓋を閉めて、PCB を装着し、ドライブを組み立てます。

製品詳細ついては、こちらをご覧下さい。

### [http://www.hddsurgery.jp](http://www.hddsurgery.jp/)

YouTube で製品の使用方法を説明した動画をご覧頂くことができます。

![](_page_16_Picture_10.jpeg)